# Suomen DX-Liitto tarjoaa Kiwi-etäradioita DX-kuuntelijoiden käyttöön

Suomen DX-Liiton tarkoituksena on voittoa tavoittelematta edistää DX-kuuntelun harrastamista. Tätä tarkoitusta varten yhdistys julkaisee lehtiä ja muuta kirjallisuutta, järjestää kokouksia, harjoittaa DXkuunteluun liittyvää tutkimustoimintaa, järjestää DX-kilpailuja, välittää jäsenilleen DX-kuuntelussa tarvittavia välineitä ja tarvikkeita sekä levittää DX-tietoutta. Hallitus pohti 26.9.2020 kokouksessa erityisesti kohtaa, jossa mainitaan tehtävänämme "**välittää jäsenilleen DX-kuuntelussa tarvittavia välineitä**". Nyt kun etäasemien käyttö on usealle meistä jopa ainoa mahdollisuus päästä kuuntelemaan DX-asemia, hallitus päätti hankkia **Kiwi**-vastaanottimia Liiton jäsenten operointiin ja kaikkien kuunneltaviksi.

Käyttöohjeita ja muu dokumentaatio (englanniksi): [http://kiwisdr.com/.](http://kiwisdr.com/)

Seitsemän asemaa on jo käytössä ja löytyvät alla olevassa taulukossa olevista linkeistä. Ne vaativat toimiakseen vain internet-selaimen ja toki kaiuttimen tai kuulokkeet.

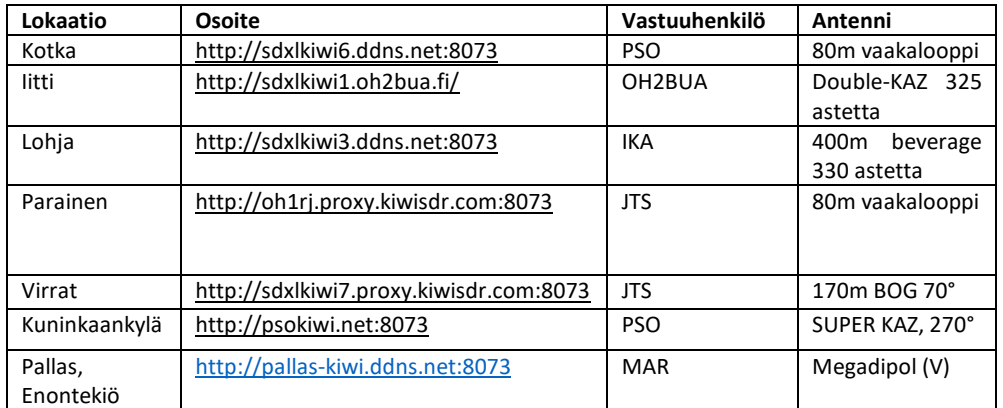

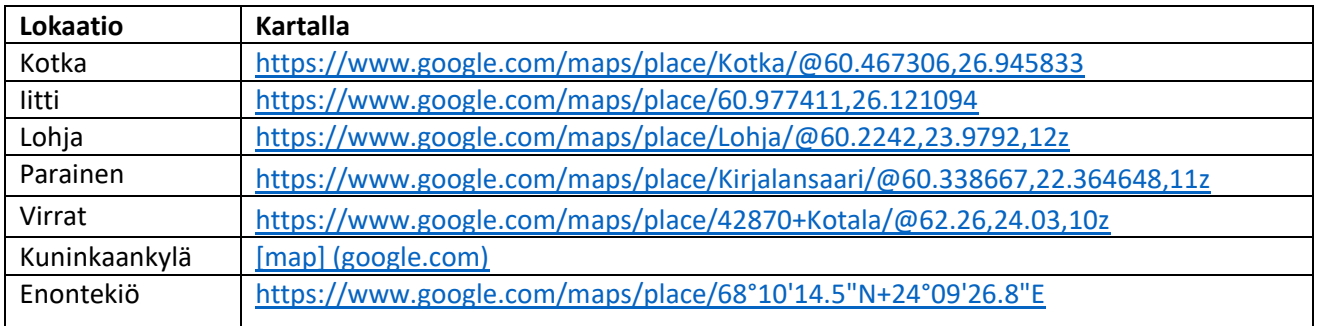

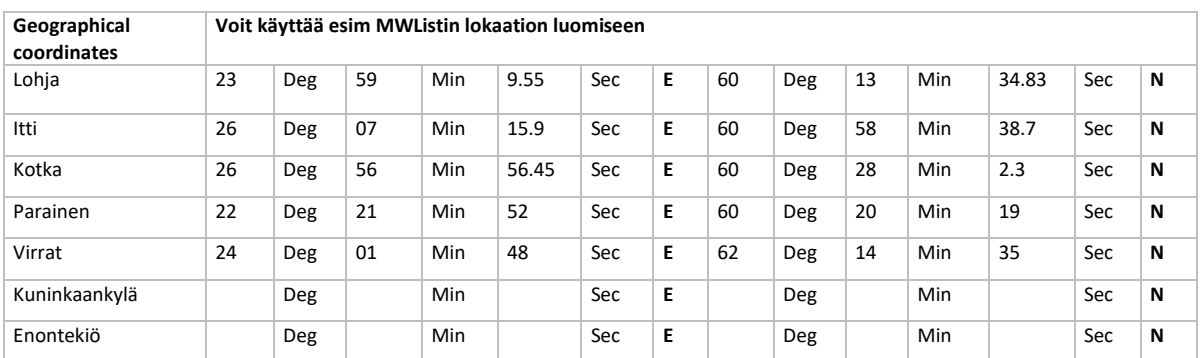

Voit löytää vastaanottimet myös osoitteesta<http://kiwisdr.com/public/> kirjoittamalla hakukenttään "SDXL".

Laitteiden nimiä, antenneja ja jopa sijaintia voidaan mahdollisesti vielä muuttaa, mutta tiedotamme niistä mahdollisimman laajasti.

### Kuka voi käyttää vastaanottimia

Jokaisessa vastaanottimessa on mahdollisuus neljään yhtäaikaiseen kuuntelijaan kerrallaan. Yhteensä tulemme tarjoamaan siis 24 vastaanotinta kuuntelijoille. Alun perin oli tarkoitus rajata käyttö vain SDXL:n jäsenille, mutta olemme päättäneet pitää ne ainakin toistaiseksi kaikkien kuuntelijoiden vapaassa käytössä. Mikäli SDXL:n jäsenille riitä vapaita vastaanottimia, muutamme ne (tai ainakin osan niitä) salasanan taakse ja jaamme ne jäsenistölle. Kertokaa siis, mikäli laitteille on ruuhkaa.

### Aikarajoituksia emme aseta toistaiseksi

Toistaiseksi ainakin uskomme, ettei kenenkään kuunteluaikaa tarvitse aktiivisesti rajoittaa. Eli voit kuunnella vastaanottimella niin kauan kuin intoa riittää. Teemme tosin aikakatkaisun 60 min. jälkeen, mikäli laite ei havaitse käyttäjältä mitään aktiivisia toimenpiteitä. Tällä estämme vastaanottimen varaamisen vahingossa, esim. kauppareissun ajaksi, kun on unohtanut sulkea selaimen.

### Lokauksista

Kannustamme kuuntelijoita lokaamaan näiden remote-vastaanottimien kautta kuulemiaan asemia Onlinelogiin [\(https://log.hard-core-dx.com/\)](https://log.hard-core-dx.com/) tai/ja MWListiin [\(https://www.mwlist.org/\)](https://www.mwlist.org/). Olisi hyvä, jos lokaukset olisivat tehty omalla nimimerkillä /SDXL-remoteasemaa tarkentavalla loppuliitteellä (alla kuvattuna)

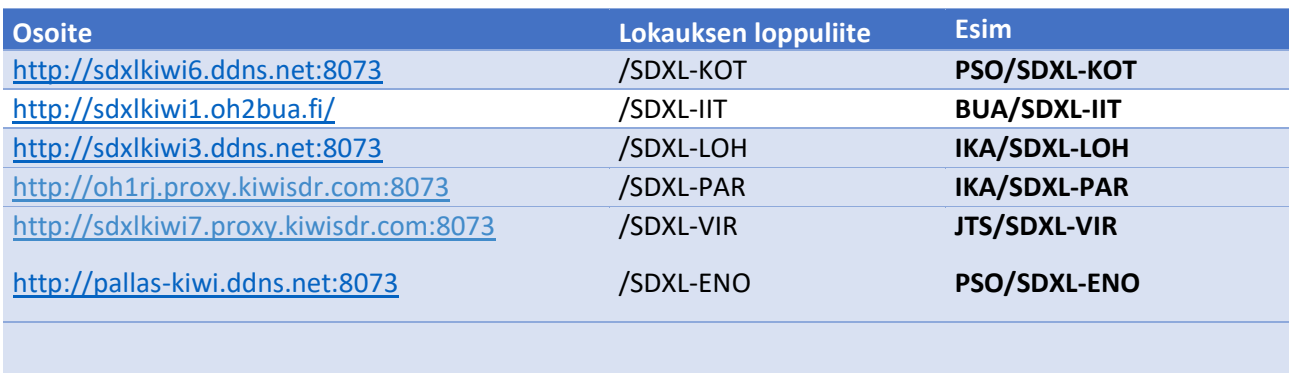

## Tallennus ja kuuluvuusraportit

Jokainen voi tallentaa kuuluvaa asemaa suoraan omalle koneelle Ladatut klikkaamalla näytöllä olevaa punaista palloa. Wav-muotoinen tiedosto tallentuu Ladatut tiedostot kansioon. Tiedoston nimi muodostuu vastaanottimen nimi, tallennusaika ja taajuus.

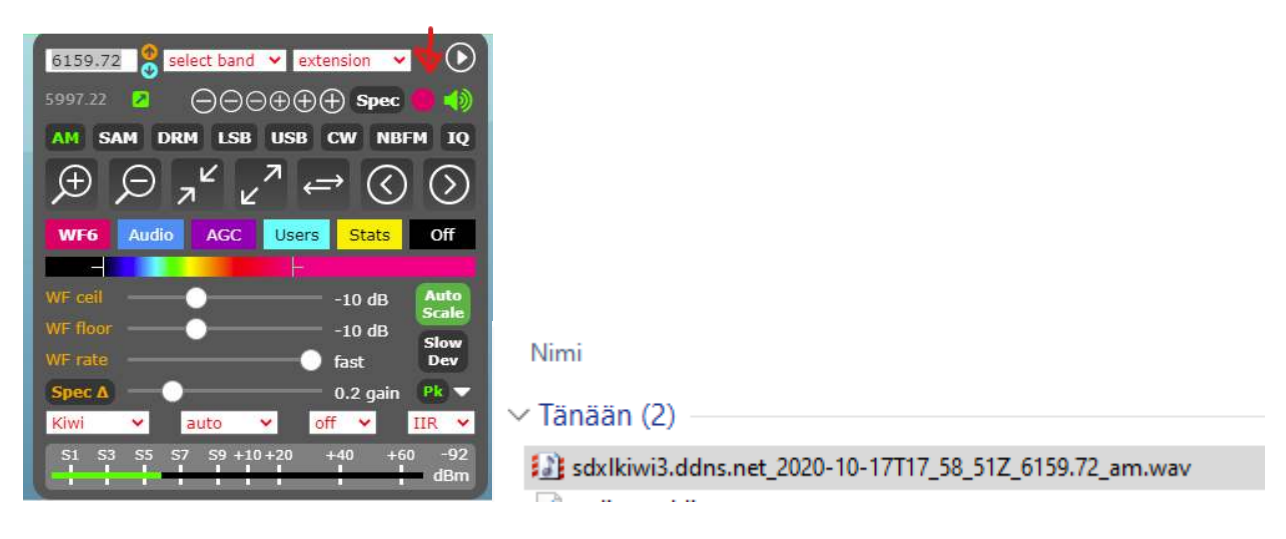

Voit raportoida kuulemiasi asemia normaalisti ja SDXL:n pistelaskentaan käytetään yleisiä sääntöjä: <https://sdxl.fi/jasensivut/asemalaskenta-alt/asemalaskennan-ohjeita/>

# Pekka Sorjosen (PSO) Kiwi-kikkoja:

1.Kun pitää (vasemman) SHIFT -näppäimen pohjassa ja napsauttaa vesiputouksessa näkyvää asemaa niin taajuus napsahtaa lähimmälle täydelle kilohertzille eikä vaan sinne päin.

2. Kun pitää (vasenta) CTRL -näppäintä pohjassa ja napsauttaa plus/miinus "suurennuslaseja" niin kaistanleveys joko hieman suurenee tai pienenee molemmilta puolilta. Ei tarvitse käsin raahata sivukaistoja erikseen.

3. Ja tietysti edelliseen liittyen, että niitä sivukaistoja kuitenkin VOI raahata erikseen jos on häiritsevä asema ihan vieressä roiskimassa päälle.

4. SAM modella, näppäintä uudelleen napsauttamalla voi valita ylemmän (SAU) tai alemman (SAL) synkronoidun sivukaistan, roisketilanteissa tämäkin erittäin kätevä. Äänenlaatu on yleensä SAM-modella paras. Joillakin asemilla on joku outo modulaatiojuttu , että niiden kanssa SAM ei toimi.

5. Kun klikkaa hiiren oikealla näppäimellä taajuusspektriä tai vesiputousta missä vaan, niin avautuu kiva valikko, josta valitsemalla "restore passband" palautuu oletuskaistanleveys 9800kHz vaikka olis miten solmuun saanut sen säädettyä.

6. Samaisessa valikossa ylimpänä on "SWBC database", jonka valitsemalla saa lyhyillä aalloilla selaimeen auki Short-Wave Infon taajuusluettelon kyseiselle taajuudelle niin voi arvuutella mitä asemaa kuuntelee. Aika hyvin pitää paikkansa, ei kuitenkaan aina. Keskiaalloille aukeaa sitten MW-listin vastaava luettelo. Näissä taajuushauissa on parasta kohdistaa se hiiren oikean näppäimen klikkaus taajuusspektrissä oikean taajuuden kohdalle. Hakee sitten lähimmän.

7. Hallintapaneelin keskellä oikeassa reunassa oleva mustapohjainen "Off" -painike antaa kivasti mahdollisuuden hallita ruudun yläreunassa näkyvää dataa. Peräkkäisillä näpäytyksillä huomaa vaikutuksen.

8. Ja sitten ihan Windows/selainvinkkinä samaan asiaa liittyvä juttu. F11 -näppäin antaan käyttöön "Full screen" -toiminnon ja saa vielä enemmän tilaa näytölle, kun ylä- ja alapalkit häipyvät. Pienellä näytöllä ihan kiva lisä. Nettisivu täyttää koko näytön. Takaisin perustilaan pääsee painamalla F11 uudelleen.

9. Taajuuden valinnassa toimii tietysti vesiputouksessa näppäily tai vesiputouksen raahailu vasemmalle ja oikealle mutta kätevimminhän taajuuden saa valittua suoraan numeroilla näppäilemällä ja painamalla Enter. Kunhan taajuusikkuna hallintapaneelissa on aktiivinen. Oletuksena aina jos ei ole muuta näppäillyt.

10. Rohkeasti kun hiirellä klikkailee niin aukeaa loputkin toiminnot  $\circled{c}$ .

Ja sitten kun kuuntelette Kiwiä niin lisätkääpä oma kutsu tai joku tunniste tuonne "Your name or callsign" kenttään. Semmoinen hölmö ominaisuus siinä, että jos käytössä on Adblock tai vastaava niin näkyy vaan "unknown location". Siksi siinä tapauksessa on hyvä laittaa myös QTH

#### Opettelemme vasta, joten palaute on tervetullutta

Koska meillä ei ole kokemusta laitteiden käyttöasteesta, niin pidätämme oikeudet muuttaa niiden konfiguraatiota tai käytön pelisääntöjä matkan varrella. Pääajatuksena on tarjota kaikille halukkaille mahdollisimman hyvä kuuntelukokemus ja innostaa kaikkia (sekä uusia että "vanhoja") dx-kuuntelun pariin, joten toivomme teiltä palautetta ja teemme parhaamme parantaaksemme. Sähköpostia voi laittaa suoraan yllä mainituille vastuuhenkilöille.

Tiedotamme tulevaisuudessa hankkeeseen liittyvistä asioista aina www.sdxl.fi -kotisivuilla.

Mukavia kuunteluhetkiä!